# **Sentinel RMS**

Sentinel RMS v8.6.0 for Windows (32 and 64-bit) Release Notes

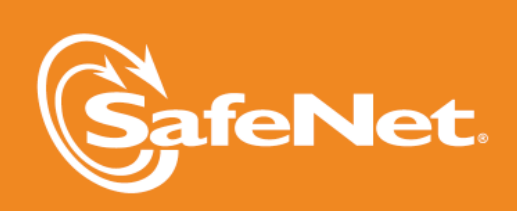

 $\bullet$ 

D

5

 $\bigwedge$ 

 $\overline{\mathsf{A}}$ 

5

#### **Document Revision History**

Part Number 007-009435-001, Revision P, September 2014

#### **Disclaimer and Copyrights**

Copyright © 2014, SafeNet, Inc. All rights reserved. *<http://www.safenet-inc.com/>*

We have attempted to make these documents complete, accurate, and useful, but we cannot guarantee them to be perfect. When we discover errors or omissions, or they are brought to our attention, we endeavor to correct them in succeeding releases of the product. SafeNet, Inc. is not responsible for any direct or indirect damages or loss of business resulting from inaccuracies or omissions contained herein. The specifications contained in this document are subject to change without notice.

SafeNet  $\degree$  and Sentinel  $\degree$  are registered trademarks of SafeNet, Inc. All other product names referenced herein are trademarks or registered trademarks of their respective manufacturers.

#### **Confidential Information**

The Sentinel RMS SDK is designed to protect your applications from unauthorized use. The less information that unauthorized people have regarding your security system, the greater your protection. It is in your best interest to protect the information herein from access by unauthorized individuals.

## **Contents**

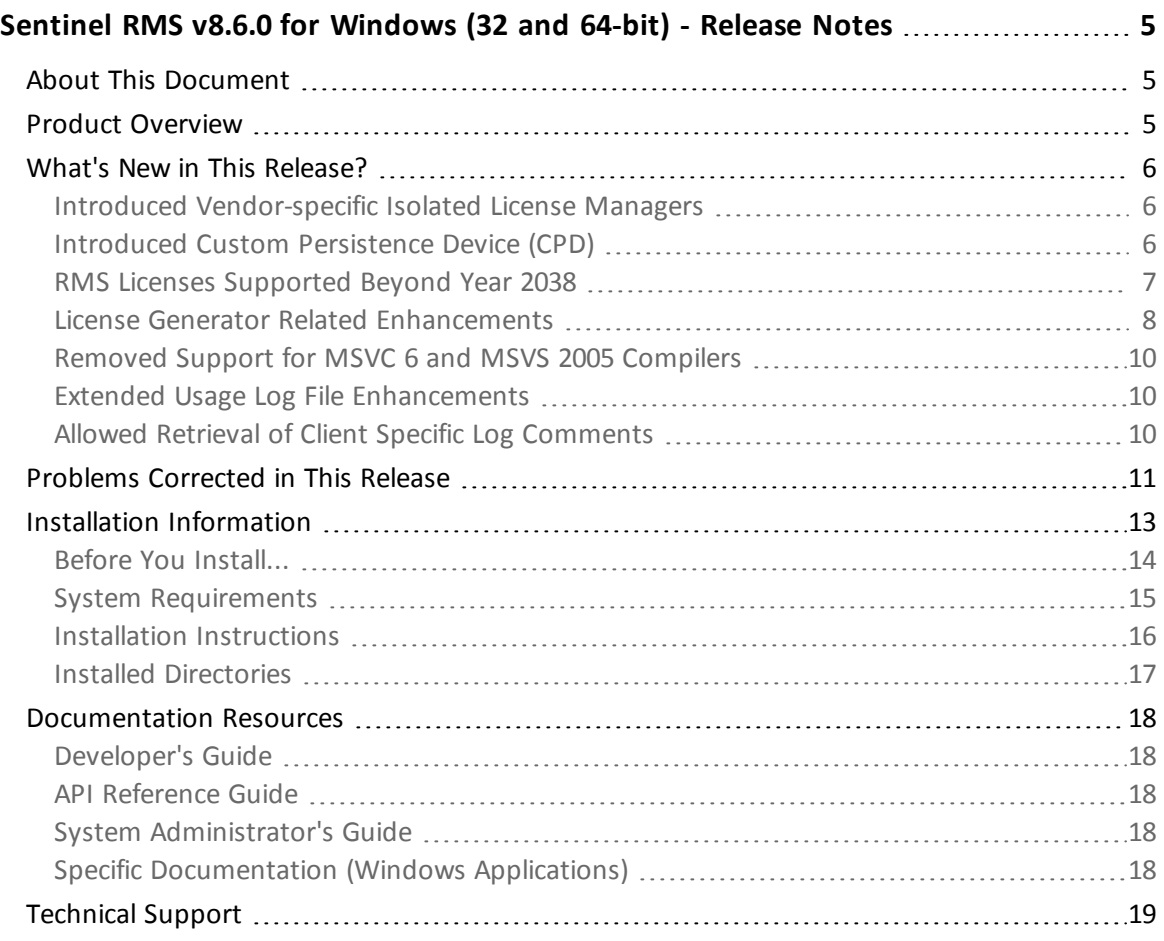

## <span id="page-4-0"></span>**Sentinel RMS v8.6.0 for Windows (32 and 64-bit) - Release Notes**

## <span id="page-4-1"></span>**About This Document**

<span id="page-4-2"></span>This document contains details about the new features and installation of the product.

## **Product Overview**

Sentinel RMS is a software licensing SDK for your applications. It increases revenue by authorizing the use of your applications and offers a variety of licensing schemes to boost your product sales. It also provides tools that system administrators can use to track and manage licenses in a network.

### <span id="page-5-0"></span>**What's New in This Release?**

<span id="page-5-1"></span>This section provides details about the new features introduced in this release.

#### **Introduced Vendor-specific Isolated License Managers**

You can now provide isolated License Manager to your customers. An isolated License Manager is a customized License Manager that has the following features:

- $\blacksquare$  It can host licenses for a specific vendor only.
- It can coexist with the generic License Manager and other vendor's isolated License Manager on the same host
- **n** The isolated License Manager are to be created by vendors by performing customizations in the vendor-specific isolated License Manager library. This is a new 32-bit static library available at the following path: *<installdir>\MsvcDev\Lib\<compiler>\Win32\Static\IsolatedServer*.
- n A new API VLSenableVendorIsolation is provided for assigning a vendor identifier to the isolated License Manager. Also, the API VLSrequestExt2 has been updated to include the vendor identifier parameter.

For more information about the isolated License Managers, refer to the "Chapter - Isolated License Managers" of the Sentinel RMS SDK Developer's Guide.

#### <span id="page-5-2"></span>**Introduced Custom Persistence Device (CPD)**

In this release, the Custom Persistence Device (CPD) interface is introduced. Using the CPD, vendors can choose custom devices, locations, or databases to store RMS persistence data. By default, persistence data is managed completely by the RMS components. The CPD interface allows vendors to implement a persistence storage approach of their choice. Some examples of persistence storage options are:

- External SQL database
- $\blacksquare$  Data store in the cloud
- Secure memory area of a hardware key
- Hidden/non-OS disk areas

To support custom persistence device, the following changes are introduced:

**n** Certain Sentinel RMS libraries are enhanced to expose the CPD Configuration API layer. These functions—in the respective libraries and License Manager—determine whether a CPD handler routine defined by the vendor will be used to store the persistence data as opposed to the RMS-managed default persistence scheme. The below table lists them:

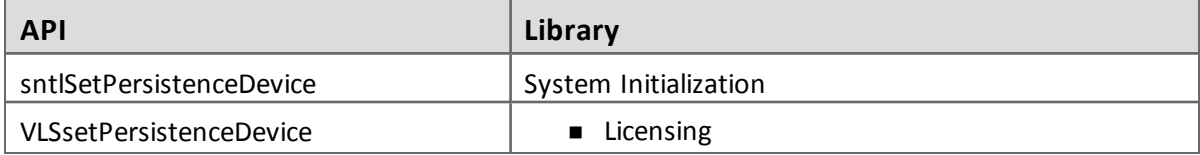

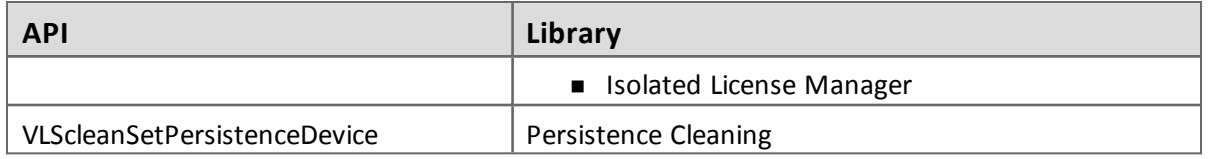

- Addition of CPD interface callback APIs (in the header file *lscpdif.h*). The implementation of interface callback APIs is done by vendors for reading, writing or deleting the persistence data records.
- A typical implementation of interface callback APIs is defined in the sample program "*cpd\_ sqlite.c*".

For more information, refer to the "Chapter: Custom Persistence Device" in the Sentinel RMS SDK Developer's Guide.

#### <span id="page-6-0"></span>**RMS Licenses Supported Beyond Year 2038**

In this release, the Sentinel RMS licenses and licensing operations have been updated to provide a solution of the "Year 2038" problem.

Prior to this release, Sentinel RMS used 32-bit integer datatype (time\_t) to process the time in seconds. Based on that limit, it was not possible to have licenses of validity beyond the year 2038. To resolve this problem, the following changes are included:

- New datatypes introduced:
	- A new 64-bit datatype (Time64\_T) is used in addition to the existing 32-bit member. The 64-bit time members can carry EPOCH time values beyond the year 2038.
	- The existing 32-bit time member's data type time\_t is also changed to Time\_T to decouple the width of datatype from the Microsoft specific time flag \_USE\_32BIT\_ TIME\_T.

For definition of datatypes, refer to the header file *lserv.h*.

n To maintain backward compatibility, the following APIs are introduced (or updated) to make use of the 64-bit datatypes. Refer to the *lserv.h* for API signatures:

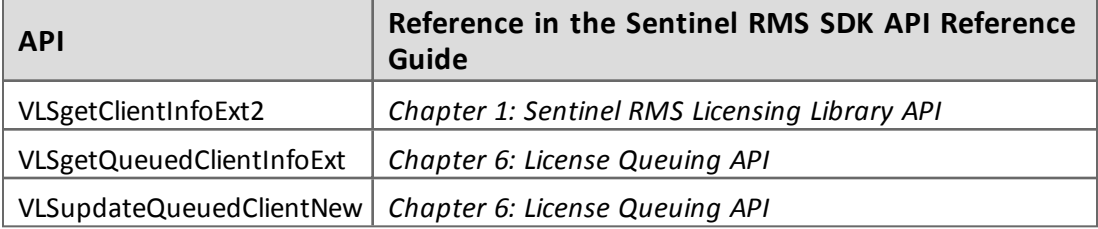

■ Changes done in following data structures to make use of Time64\_T and Time\_T. Refer to *lserv.h* for the data structure definitions:

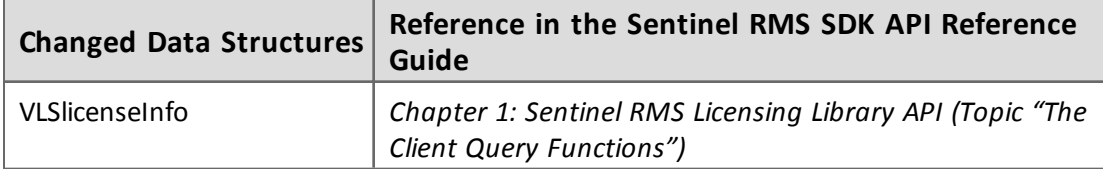

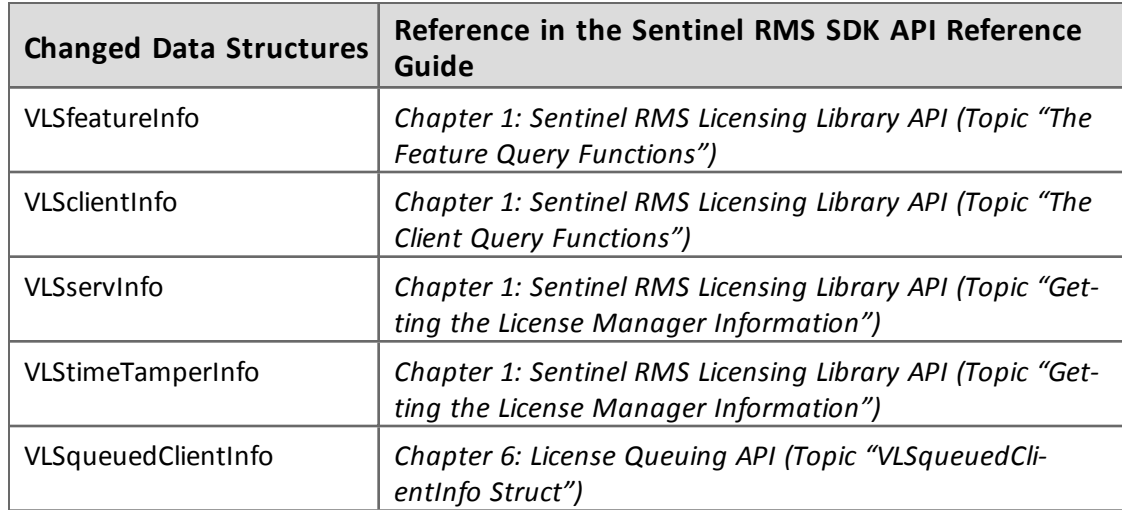

- A new structure VLStimeTamperInfo64 is introduced with the time data members of type Time64\_T. This is a 64- bit version of the existing structure VLStimeTamperInfo. For more details about the VLStimeTamperInfo64 structure, refer to the topic "Getting the License Manager Information" of the "Chapter 1: Sentinel RMS Licensing Library API" in the Sentinel RMS SDK API Reference Guide.
- All tools and utilities have been updated to support time beyond year 2038.

#### <span id="page-7-0"></span>**License Generator Related Enhancements**

In this release, the following license generation related changes are included:

*License Generator Components Separated from the SDK*

From v8.6.0 onward, all the License Generator components are separated from the RMS SDK ISO. However, these can be obtained on-demand basis from the [Technical](#page-18-0) Support.

Here is a list of affected components that existed in the SDK up to v8.5.5:

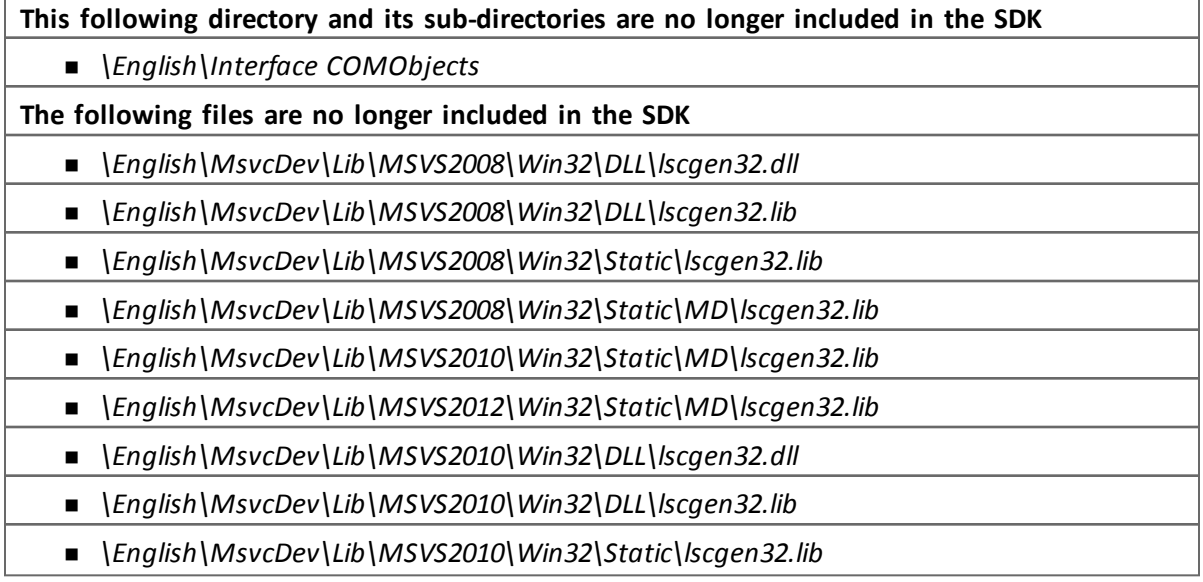

- n *\English\MsvcDev\Lib\MSVS2012\Win32\DLL\lscgen32.dll*
- n *\English\MsvcDev\Lib\MSVS2012\Win32\DLL\lscgen32.lib*
- n *\English\MsvcDev\Lib\MSVS2012\Win32\Static\lscgen32.lib*
- n *\English\Tools\cgentmpl.net*
- n *\English\Tools\cgentmpl.sta*
- n *\English\Tools\lscgen.exe*
- n *\English\Tools\lscgen.exe.manifest*
- n *\English\Tools\ulscgen.exe*
- n *\English\Tools\ulscgen.exe. manifest*
- n *\English\Tools\Wlscgen.chm*
- n *\English\Tools\Wlscgen.exe*
- n *\English\Tools\ Wlscgen.exe.manifest*

**The following files are no longer included in the SDK. The complete** */MDd* **folder is removed.**

- n *\English\ MsvcDev\Lib\MSVS2008\Win32\Static\MDd\lscgen32.lib*
- n *\English\MsvcDev\Lib\MSVS2010\Win32\Static\MDd\lscgen32.lib*
- n *\English\MsvcDev\Lib\MSVS2012\Win32\Static\MDd\lscgen32.lib*

#### *Introduced 64-bit License Generator Libraries*

The 64-bit license generator libraries are now also available. The compiler supported is MSVS 2008.

The new libraries are not included in RMS SDK ISO. These will be distributed separately on-demand basis. Please contact [Technical](#page-18-0) Support to obtain them.

#### *Introduced Version 15 Licenses*

A higher version of RMS licenses—version 15—is introduced in this release. This is because the PIII processor ID is no longer supported for license locking purposes.

#### *New Compilers Support for the lsptgen Library*

The PT Generation and RT Verification Library (lsptgen) now supports the following compilers: VS2008, VS2010 and VS2012.

#### <span id="page-9-0"></span>**Removed Support for MSVC 6 and MSVS 2005 Compilers**

The following compilers are no longer supported:

- $\blacksquare$  Microsoft VC 6
- Microsoft Visual Studio 2005

The corresponding libraries have also been removed from the installation.

- n If your existing implementation is using a deprecated compiler, modify it to use a supported compiler version.
- Use a supported compiler for new implementations.

#### <span id="page-9-1"></span>**Extended Usage Log File Enhancements**

The following extended usage log file (generated using the License Manager start-up option  **extended-log**) related enhancements are included in this release:

#### *Introduced Additional Transaction IDs*

In this release, the extended usage log is enhanced to assign additional transaction IDs 17 and 18 for specific cases related to the request and release of a shared license token. Refer to the Sentinel RMS SDK System Administrator's Guide for details about the transaction IDs.

#### *Client Request Identification*

In this release, the extended usage log includes a Client Request identifier (a 16-byte value) that uniquely identifies each client request. Using this identifier, each request log entry can be mapped with the corresponding release log entry.

Refer to the *Sentinel RMS SDK System Administrator's Guide* for details about the usage log related information, including these enhancements.

#### <span id="page-9-2"></span>**Allowed Retrieval of Client Specific Log Comments**

Earlier, the retrieval of log comments passed using the request, update or checkout APIs was not supported. In this release, the client\_log\_comment member of the VLSclientInfo structure is being used for retrieving the client specific log comments.

You can use the following APIs for retrieving the log comments: VLSgetClientInfo, VLSgetClientInfoExt, and VLSgetClientInfoExt2.

For more information, refer to the "Chapter 1 - Sentinel RMS Licensing Library API" of the *Sentinel RMS SDK API Reference Guide*.

## <span id="page-10-0"></span>**Problems Corrected in This Release**

In this release, the following problems are corrected:

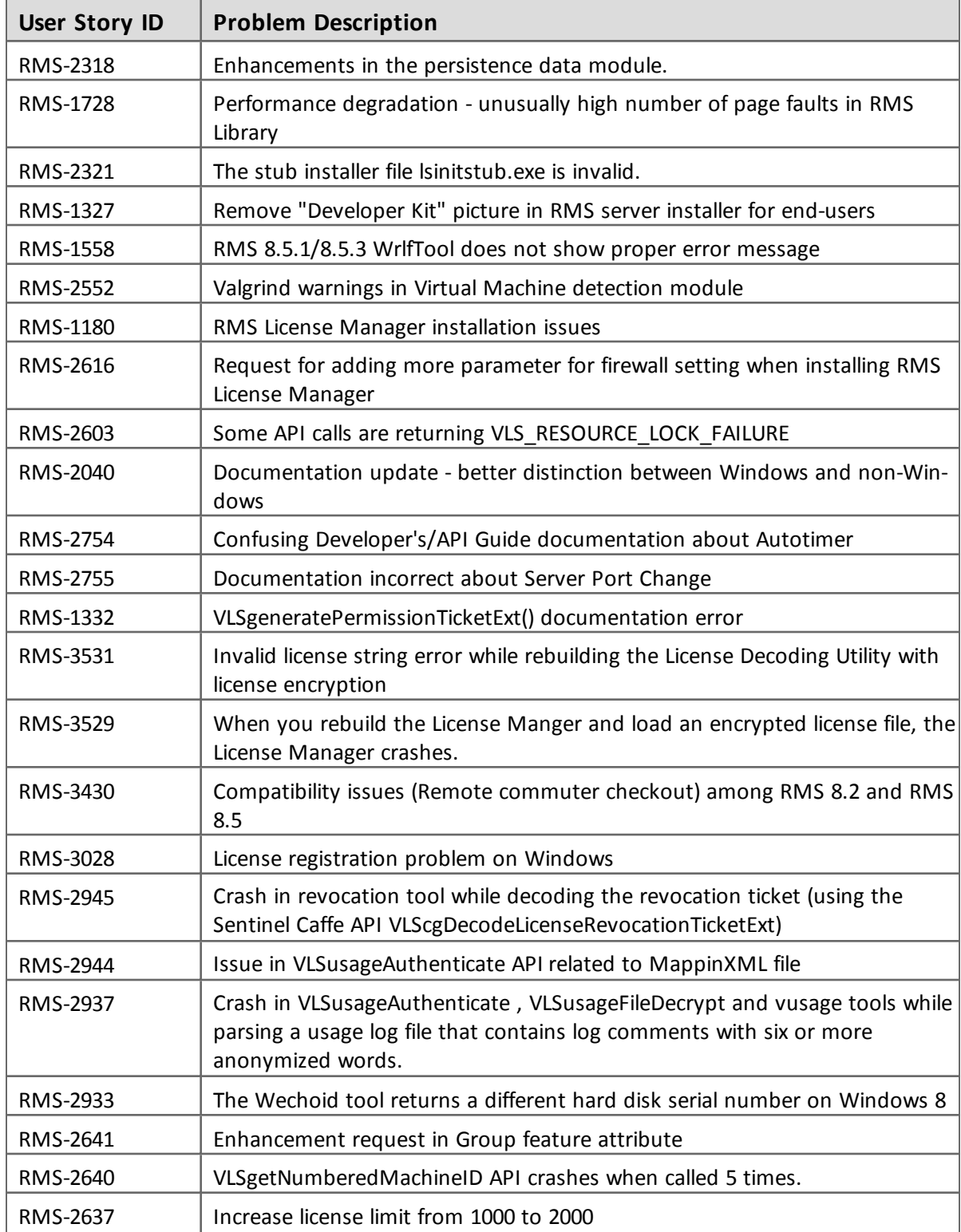

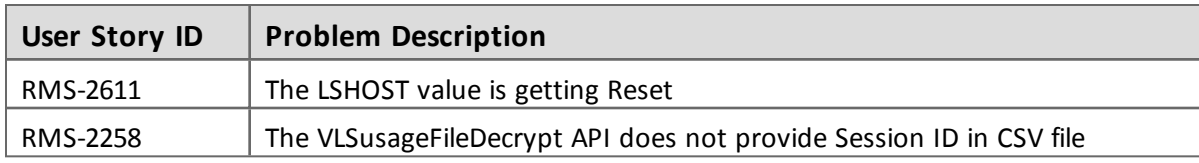

## <span id="page-12-0"></span>**Installation Information**

This section contains following information about installation of the product:

- "Before You [Install..."](#page-13-0) on page 14
- **n** "System [Requirements"](#page-14-0) on page 15
- **n** "Installation [Instructions"](#page-15-0) on page 16
- "Installed [Directories"](#page-16-0) on page 17

#### <span id="page-13-0"></span>**Before You Install...**

Before you begin installing the RMS SDK, note the following:

#### *Administrator Privileges*

You must have Administrator privileges to successfully install all the components.

#### *RMS SDK Serial Number*

You require a valid serial number provided by SafeNet. The installer prompts you to enter the serial number specific to you.

#### *Check the Firewall Settings*

Allow the Sentinel RMS License Manager through the system firewall. You will be prompted for this during the installation.

#### <span id="page-14-0"></span>**System Requirements**

To use the Sentinel RMS, the minimum hardware and software requirements are:

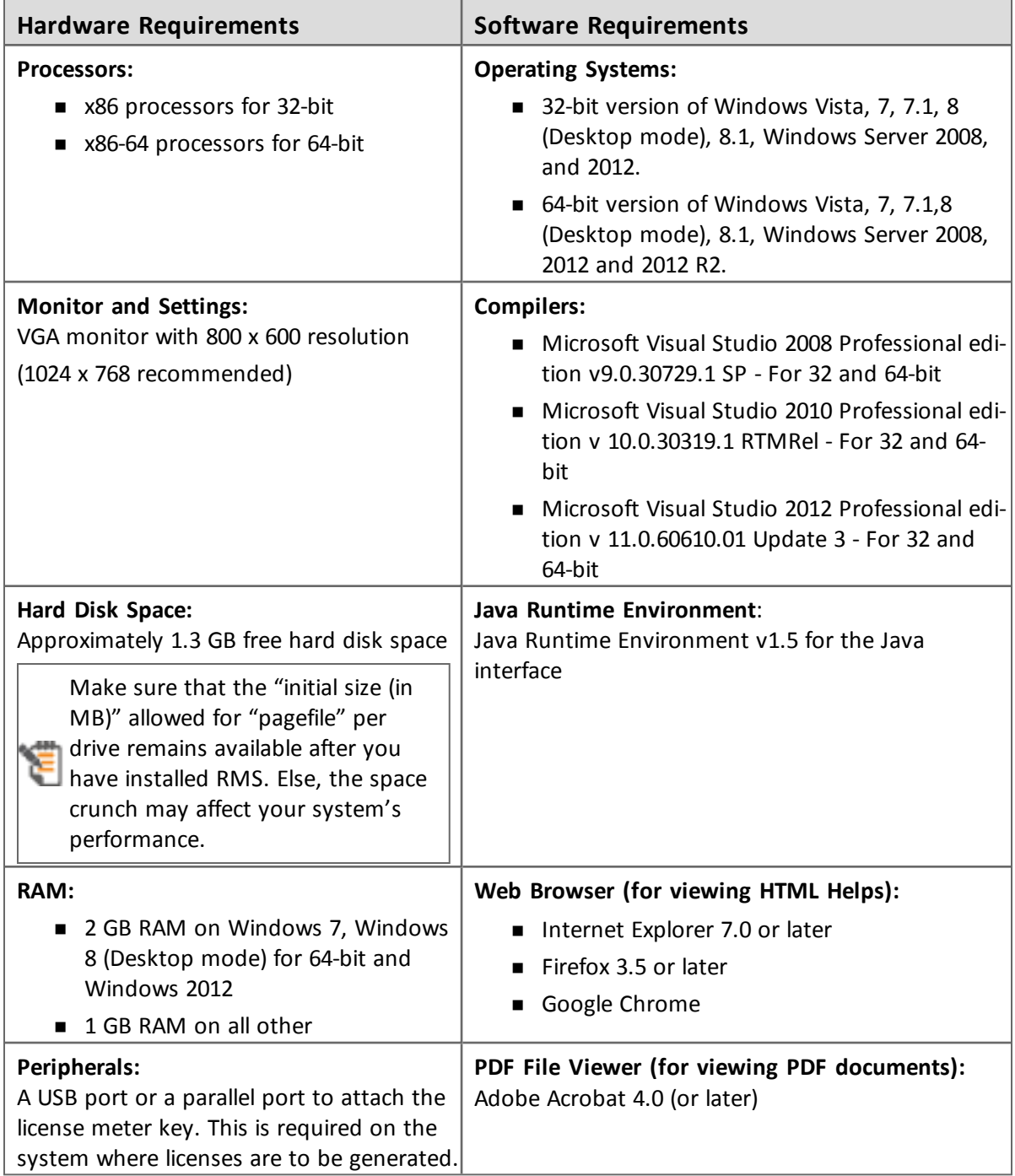

#### <span id="page-15-0"></span>**Installation Instructions**

- 1. Double-click *StartHere.exe* from the root of the installation media. The Start Here screen appears.
- 2. Click Install under **Sentinel RMS Development Kit 8.6.0 Software**. The Welcome screen appears.

If you are installing the RMS SDK using the steps mentioned here, you need not click the Install option under Sentinel RMS License Manager Installer. This option is for only installing the Sentinel RMS License Manager, which is automatically installed as a part of the SDK on your system.

- 3. Click **Next**. A screen showing the license agreement appears.
- 4. To proceed, accept the license agreement and click **Next**.
- 5. In the Customer Information dialog box, type your name, organization name, and the SDK serial number. This serial number is contained in the Sentinel RMS SDK product packaging and is unique for each developer. Entering this number customizes your SDK.
- 6. You may modify the SDK installation directory. The default installation directory is:
	- <sup>o</sup> On 32-bit *<OSdrive>:\Program Files\SafeNet Sentinel\Sentinel RMS Development Kit\<version>\English*
	- <sup>o</sup> On 64-bit *<OSdrive>:\Program Files (x86)\SafeNet Sentinel\Sentinel RMS Development Kit\<version>\English*

The Custom installation option for the RMS SDK cannot be used on non-English operating I systems. However, installation on the default path can be done successfully.

- 7. Choose the installation as **Complete** or **Custom**.
- 8. You are prompted for modifying the system firewall settings. Keep the check box selected to allow communication with the License Manager. This setting adds the License Manager in your system firewall's exceptions list. Clearing the check box blocks the communication with the License Manager (not recommended).
- 9. Follow the on-screen instructions to finish the installation.
- 10. When the installation is complete, the StartHere screen may reappear prompting you to license applications right away. However, use this option only if you want to license your executables and DLLs using the RMS CodeCover, a wizard-based automatic protection method.

#### <span id="page-16-0"></span>**Installed Directories**

The following directories are installed:

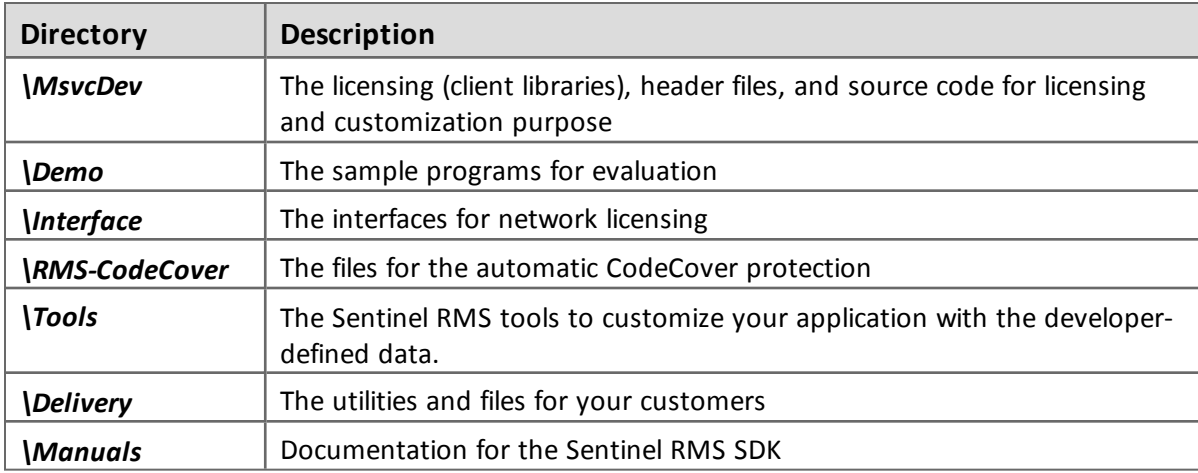

### <span id="page-17-0"></span>**Documentation Resources**

This section provides details about the additional documentation resources for the product.

#### <span id="page-17-1"></span>**Developer's Guide**

Contains the complete product overview, the necessary information for licensing and distributing the applications. Useful for developers planning and implementing licensing. To access, use the following ways:

- n PDF and HTML versions installed on the system can be accessed using the Doc Access Page (*.htm*) in the *Manuals* directory.
- The latest online copy can be accessed here: <http://sentinelrms.safenet-inc.com/RMSDocumentation/Vendor/Default.htm>

#### <span id="page-17-2"></span>**API Reference Guide**

Contains details about all the API functions, including the licensing library, license code generator, system initialization, and so on. Useful for developers integrating the API functions in the code. To access, use the following ways:

- n PDF and HTML versions installed on the system can be accessed using the Doc Access Page (*.htm*) in the *Manuals* directory.
- The latest online copy can be accessed here: <http://sentinelrms.safenet-inc.com/RMSDocumentation/Vendor/Default.htm>

The Developer's Guide and API Reference Guide are bundled together as the Vendor's documentation. You can find it as the last item in its ToC (in the left-side pane).

#### <span id="page-17-3"></span>**System Administrator's Guide**

Contains details about using the system administration and License Manager configuration options. Useful for the System Administrator of the end user (on the customer site). To access, use the following ways:

- The HTML version installed on the system can be accessed using the Doc Access Page (*.htm*) in the *Manuals* directory.
- The latest online copy can be accessed here: <http://sentinelrms.safenet-inc.com/RMSDocumentation/SysAdmin/Default.htm>

#### <span id="page-17-4"></span>**Specific Documentation (Windows Applications)**

■ CodeCover Help - Contains details about using the Windows CodeCover wrapper protection (for executables and DLLs). Useful for developers using CodeCover to license applications.

## <span id="page-18-0"></span>**Technical Support**

You can contact us using any of the following options:

- n **Business Contacts** To find the nearest office or distributor, use the following URL: <http://www.safenet-inc.com/contact-us/>
- n **Technical Support** To obtain assistance in using SafeNet products, feel free to contact our Technical Support team:
	- <sup>o</sup> Phone: 800-545-6608 (US toll free), +1-410-931-7520 (International)
	- <sup>o</sup> E-mail: [support@safenet-inc.com](mailto:support@safenet-inc.co?subject=Technical Support)
	- <sup>o</sup> URL: <http://sentinelcustomer.safenet-inc.com/sentinelsupport/>
- **n** Downloads You may want to check out updated installers and other components here: [www.sentinelcustomer.safenet-inc.com/sentineldownloads/](http://www.sentinelcustomer.safenet-inc.com/sentineldownloads/)